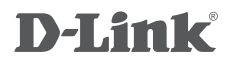

# **DKVM-IP8**

8-PORT KVM OVER IP SWITCH WITH VGA AND USB PORTS

 8-ПОРТОВЫЙ ПЕРЕКЛЮЧАТЕЛЬ KVM-OVER-IP <sup>С</sup> ПОРТАМИ VGA, 4 ПОРТАМИ USB И 1 ПОРТОМ 10/100BASE-TX

8-ПОРТОВИЙ ПЕРЕМИКАЧ KVM-OVER-IP З ПОРТАМИ VGA, 4 ПОРТАМИ USB ТА 1 ПОРТОМ 10/100BASE-TX

**КРАТКОЕ РУКОВОДСТВО ПО УСТАНОВКЕ QUICK INSTALLATION GUIDE КОРОТКИЙ ПОСІБНИК ЗІ ВСТАНОВЛЕННЯ**

# **Package Contents**

**8-PORT KVM OVER IP SWITCH** DKVM-IP8

**KVM CABLE WITH VGA AND USB (x4)** CONNECT THE DKVM-IP8 TO YOUR COMPUTERS

### **POWER ADAPTER**

**RACKMOUNT BRACKET (x2)**

**CD**

### **QUICK INSTALLATION GUIDE**

If any of these items are missing from your packaging, please contact your reseller.

# **Installing the DKVM-IP8**

The DKVM-IP8 supports hot-plugging. You don't need to turn your computers off before installing the device.

- A. Attach your USB keyboard connector to the console USB port of the DKVM-IP8.
- B. Attach your USB mouse connector to the console USB port of the DKVM-IP8.
- C. Attach your monitor's HDB 15 VGA connector to the console port of the DKVM-IP8.

The following steps below apply to each computer that you are using with your DKVM-IP8.

- D. Attach the KVM cable (VGA connector) to the VGA port located on the DKVM-IP8.
- E. Attach the KVM cable (USB connector) to the USB port located on the back of your computer case.
- F. Attach the KVM cable (VGA connector) to the VGA port located on the back of your computer case.

Installation of the DKVM-IP8 is now complete.

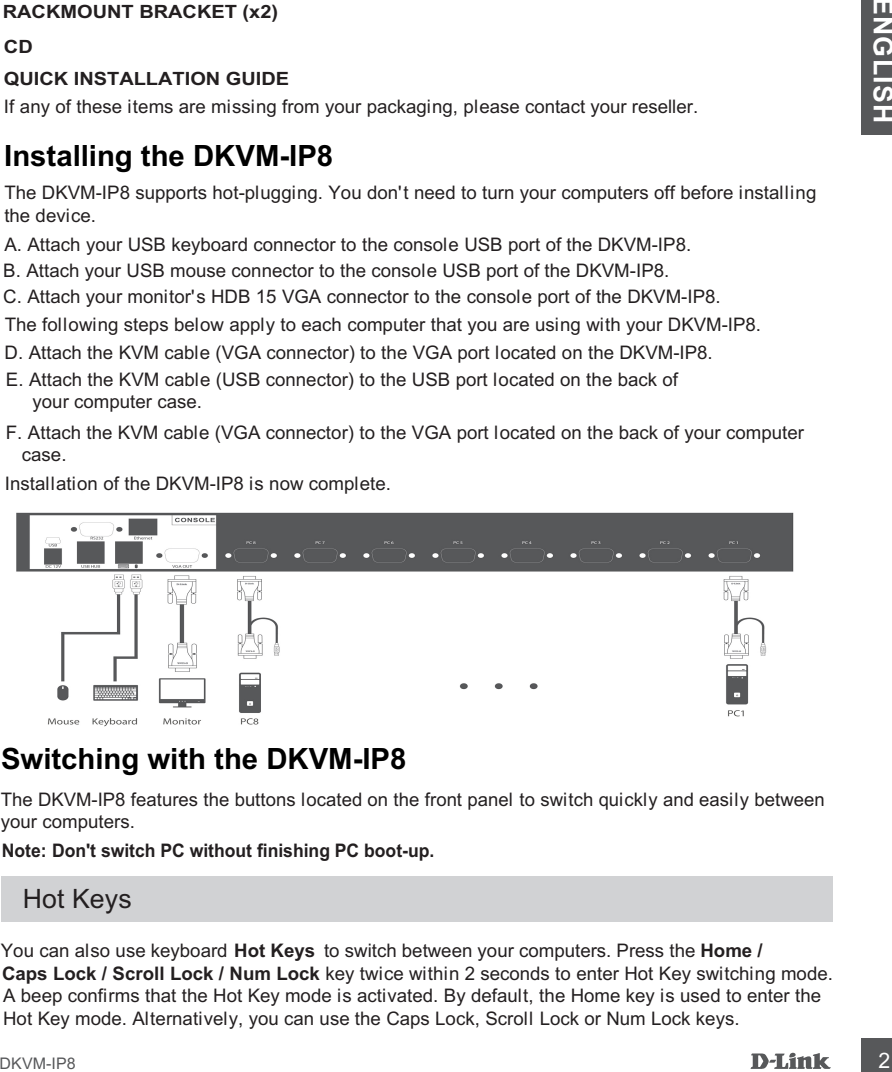

# **Switching with the DKVM-IP8**

The DKVM-IP8 features the buttons located on the front panel to switch quickly and easily between your computers.

**Note: Don't switch PC without finishing PC boot-up.**

# Hot Keys

**Caps Lock / Scroll Lock / Num Lock** key twice within 2 seconds to enter Hot Key switching mode. You can also use keyboard Hot Keys to switch between your computers. Press the Home / Hot Key mode. Alternatively, you can use the Caps Lock, Scroll Lock or Num Lock keys. A beep confirms that the Hot Key mode is activated. By default, the Home key is used to enter the

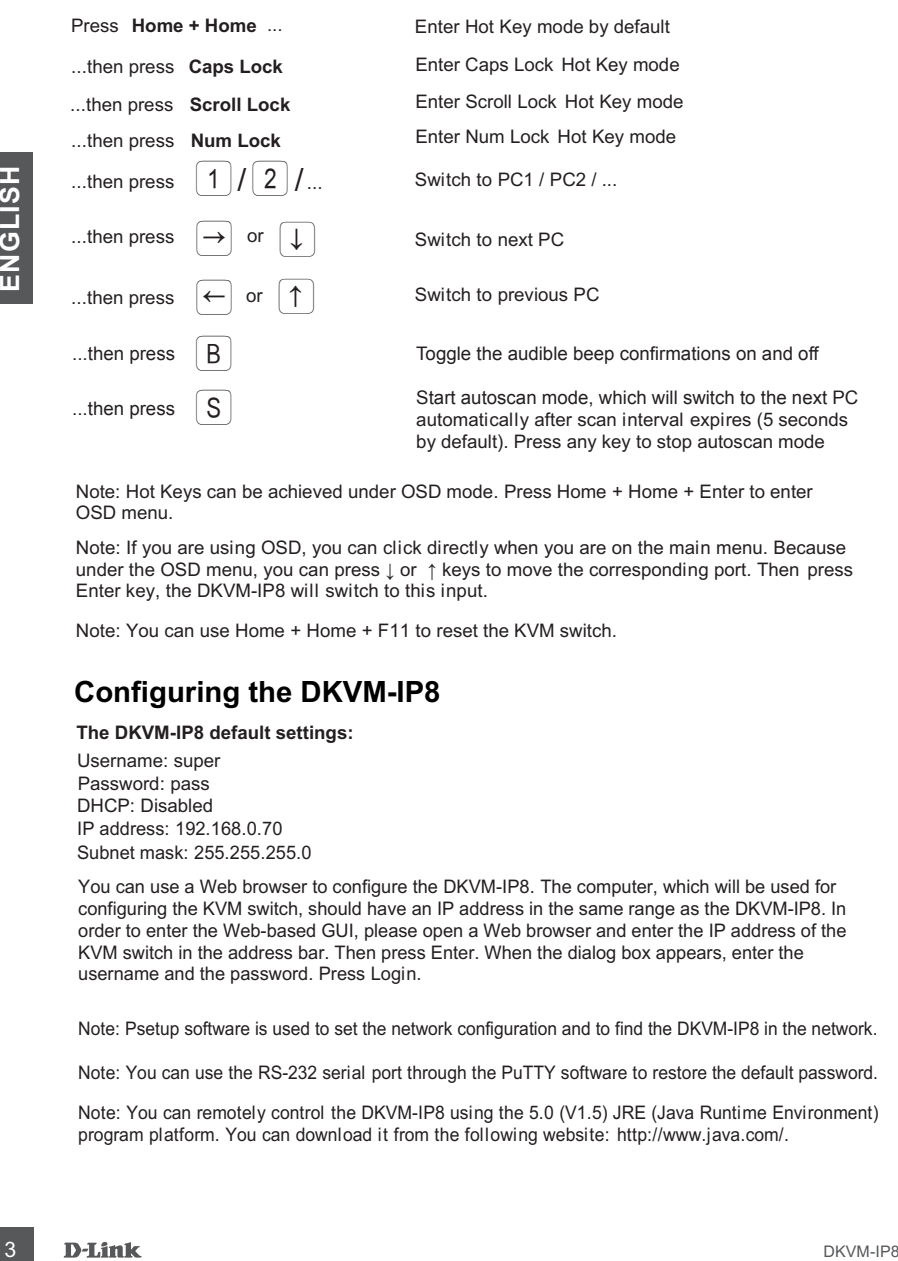

Note: Hot Keys can be achieved under OSD mode. Press Home + Home + Enter to enter OSD menu.

Note: If you are using OSD, you can click directly when you are on the main menu. Because under the OSD menu, you can press  $\downarrow$  or  $\uparrow$  keys to move the corresponding port. Then press Enter key, the DKVM-IP8 will switch to this input.

Note: You can use Home + Home + F11 to reset the KVM switch.

# **Configuring the DKVM-IP8**

#### **The DKVM-IP8 default settings:**

Username: super DHCP: Disabled Password: pass IP address: 192.168.0.70 Subnet mask: 255.255.255.0

You can use a Web browser to configure the DKVM-IP8. The computer, which will be used for configuring the KVM switch, should have an IP address in the same range as the DKVM-IP8. In order to enter the Web-based GUI, please open a Web browser and enter the IP address of the KVM switch in the address bar. Then press Enter. When the dialog box appears, enter the username and the password. Press Login.

Note: Psetup software is used to set the network configuration and to find the DKVM-IP8 in the network.

Note: You can use the RS-232 serial port through the PuTTY software to restore the default password.

Note: You can remotely control the DKVM-IP8 using the 5.0 (V1.5) JRE (Java Runtime Environment) program platform. You can download it from the following website: http://www.java.com/.

# **Комплект поставки**

**8-ПОРТОВЫЙ ПЕРЕКЛЮЧАТЕЛЬ KVM-OVER-IP** DKVM-IP8

**4 КАБЕЛЯ KVM С РАЗЪЕМАМИ VGA И USB** ДЛЯ ПОДКЛЮЧЕНИЯ DKVM-IP8 К КОМПЬЮТЕРАМ

### **АДАПТЕР ПИТАНИЯ**

### **2 КРЕПЕЖНЫХ КРОНШТЕЙНА ДЛЯ УСТАНОВКИ В СТОЙКУ**

### **КОМПАКТ-ДИСК**

### **КРАТКОЕ РУКОВОДСТВО ПО УСТАНОВКЕ**

Если что-либо из перечисленного отсутствует, обратитесь к Вашему поставщику.

# **Установка DKVM-IP8**

DKVM-IP8 поддерживает возможность «горячего» подключения - выполнять установку устройства можно не выключая компьютеры.

- A. Подключите разъем клавиатуры USB к консольному порту USB на DKVM-IP8.
- Б. Подключите разъем мыши USB к консольному порту USB на DKVM-IP8.
- В. Подключите 15-контактный HDB-разъем VGA-кабеля, подключенного к монитору, к консольному VGA-порту на DKVM-IP8.

Шаги, описанные ниже, выполняются для каждого компьютера, подключаемого к DKVM-IP8.

- Г. Подключите VGA-разъем KVM-кабеля к VGA-порту на DKVM-IP8.
- Д. Подключите разъем USB KVM-кабеля к порту USB на задней панели корпуса компьютера.
- Е. Подключите VGA-разъем KVM-кабеля к VGA-порту на задней панели корпуса компьютера.

Установка DKVM-IP8 завершена.

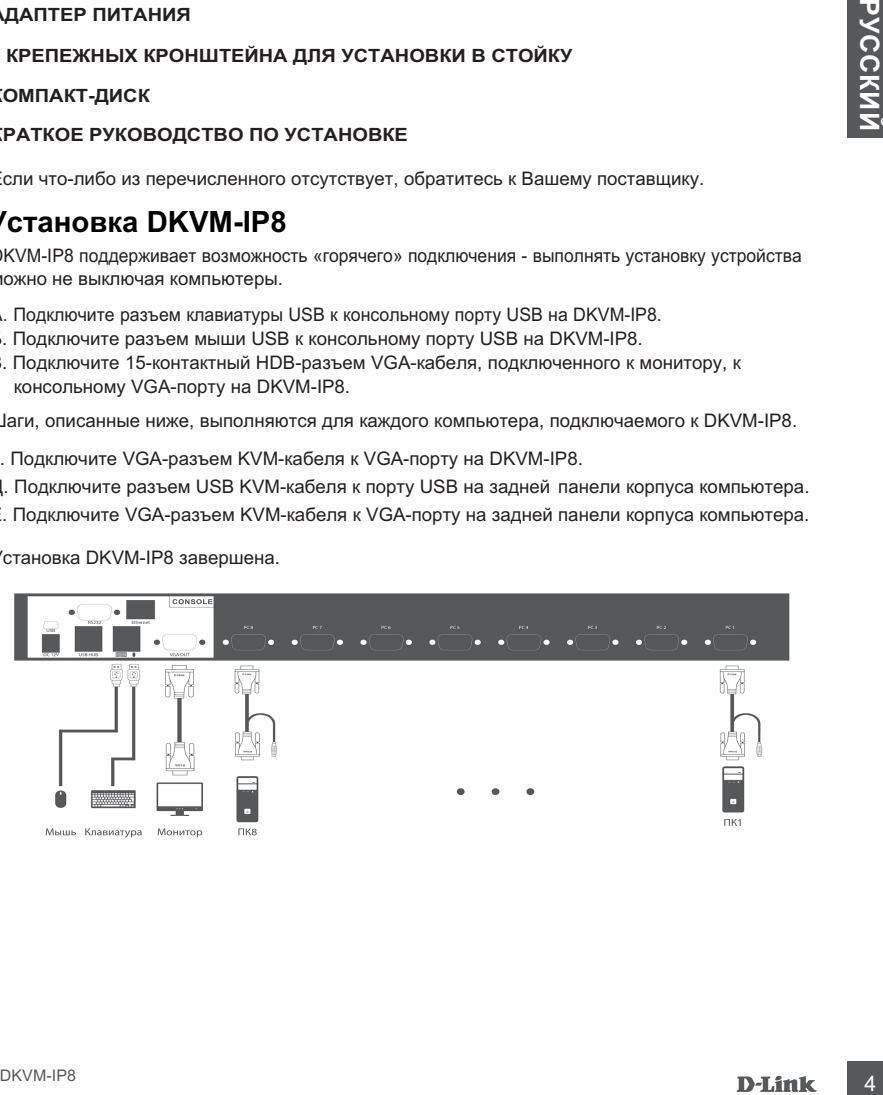

## **Переключение между компьютерами**

DKVM-IP8 позволяет быстро и просто переключаться между компьютерами с помощью кнопок, расположенных на передней панели устройства.

#### **Примечание: Не переключайте компьютер не дождавшись завершения его загрузки.**

### «Горячие клавиши»

В течение 2 секунд дважды нажмите клавишу **Home / Caps Lock / Scroll Lock / Num Lock** Переключаться между компьютерами также можно с помощью «горячих клавиш». оповещающий об активации режима «Горячие клавиши». По умолчанию, для входа в данный для включения режима «Горячие клавиши», после чего раздастся звуковой сигнал, режим используется клавиша Home. В качестве других вариантов можно использовать клавиши Caps Lock, Scroll Lock или Num Lock.

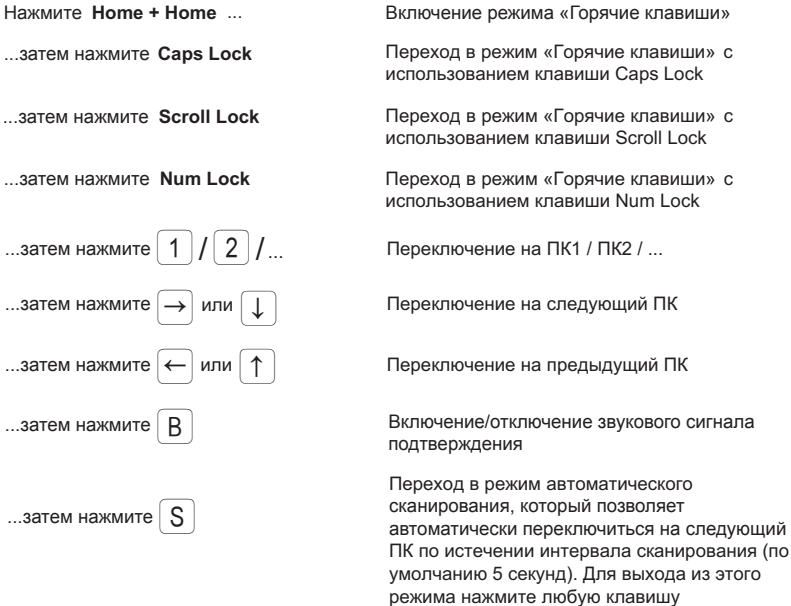

Примечание: Доступ к «горячим клавишам» можно получить через OSD меню. Для входа в OSD меню нажмите Home + Home + Enter.

Примечание: При использовании OSD меню можно нажимать клавиши, находясь в главном меню. В OSD меню можно нажать клавишу ↓ или ↑ для выбора соответствующего порта, а затем нажать клавишу Enter для переключения на этот порт.

Примечание: Для сброса DKVM-IP8 нажмите Home + Home + F11.

# **Настройка DKVM-IP8**

#### **Настройки DKVM-IP8 по умолчанию:**

Имя пользователя: super DHCP: выключен Пароль: pass IP-адрес: 192.168.0.70 Маска подсети: 255.255.255.0

Для настройки DKVM-IP8 Вы можете использовать Web-браузер. Для выполнения входа в Web-интерфейс устройства на компьютере, с которого будет осуществляться настройка, должен быть назначен IP-адрес из того же диапазона, в котором находится IP-адрес DKVM-IP8. Откройте Web-браузер, введите в адресной строке IP-адрес DKVM-IP8 и нажмите Enter. После появления окна аутентификации введите имя пользователя и пароль. Нажмите Login.

Примечание: Для настройки сетевых параметров, а также для обнаружения DKVM-IP8 в сети используется программное обеспечение Psetup.

Примечание: Для восстановления пароля по умолчанию Вы можете использовать последовательный порт RS-232 и программное обеспечение PuTTY.

Примечание: DKVM-IP8 поддерживает удаленное управление с помощью программной платформы 5.0 (V1.5) JRE (Java Runtime Environment), которую можно скачать с Web-сайта http://www.java.com/.

# **ПРАВИЛА И УСЛОВИЯ БЕЗОПАСНОЙ ЭКСПЛУАТАЦИИ**

Внимательно прочитайте данный раздел перед установкой и подключением устройства. Убедитесь, что устройство и кабели не имеют механических повреждений. Устройство должно быть использовано только по назначению, в соответствии с кратким руководством по установке.

Устройство предназначено для эксплуатации в сухом, чистом, не запыленном и хорошо проветриваемом помещении с нормальной влажностью, в стороне от мощных источников тепла. Не используйте его на улице и в местах с повышенной влажностью. Не размещайте на устройстве посторонние предметы. Вентиляционные отверстия устройства должны быть открыты. Температура окружающей среды в непосредственной близости от устройства и внутри его корпуса должна быть в пределах от -50 до +80 °С. Электропитание должно соответствовать параметрам электропитания, указанным в технических характеристиках устройства.

Не вскрывайте корпус устройства! Перед очисткой устройства от загрязнений и пыли отключите питание устройства. Удаляйте пыль с помощью влажной салфетки. Не используйте жидкие/аэрозольные очистители или магнитные/статические устройства для очистки. Избегайте попадания влаги в устройство.

Срок службы устройства – 2 года.

## **ГАРАНТИЙНЫЕ ОБЯЗАТЕЛЬСТВА**

Гарантийный период исчисляется с момента приобретения устройства у официального дилера на территории России и стран СНГ и составляет один год.

Вне зависимости от даты продажи гарантийный срок не может превышать 2 года с даты производства изделия, которая определяется по 6 (год) и 7 (месяц) цифрам серийного номера, указанного на наклейке с техническими данными.

Год: A - 2010, B - 2011, С - 2012, D - 2013, E - 2014, F - 2015, G - 2016, H - 2017, J - 2019. Месяц: 1 - январь, 2 - февраль, ..., 9 - сентябрь, A - октябрь, B - ноябрь, С - декабрь.

Производитель гарантирует отсутствие производственных дефектов и неисправностей Оборудования и несет ответственность по гарантийным обязательствам в соответствии с законодательством Российской Федерации.

 $6\phantom{a}$ 

PYCCKNN

Производитель не несет ответственности за совместимость своего Программного Обеспечения с любыми аппаратными или программными средствами, поставляемыми другими производителями, если иное не оговорено в прилагаемой Документации.

Ни при каких обстоятельствах Производитель не несет ответственности за любые убытки, включая потерю данных, потерю прибыли и другие случайные, последовательные или косвенные убытки, возникшие вследствие некорректных действий по установке, сопровождению, эксплуатации, либо связанных с производительностью, выходом из строя или временной неработоспособностью Оборудования.

Производитель не несет ответственности по гарантии в случае, если произведенные им тестирование и/или анализ показали, что заявленный дефект в изделии отсутствует, либо он возник вследствие нарушения правил установки или условий эксплуатации, а также любых действий, связанных с попытками добиться от устройства выполнения функций, не заявленных Производителем.

Производитель не несет ответственности за дефекты и неисправности Оборудования, возникшие в результате:

- несоблюдения правил транспортировки и условий хранения, технических требований по размещению и эксплуатации;
- неправильных действий, использования Оборудования не по назначению, несоблюдения инструкций по эксплуатации;
- механических воздействий (Оборудование с явными механическими повреждениями, трещинами, сколами на корпусе и внутри устройства, сломанными контактами разъемов);
- действиями обстоятельств непреодолимой силы (таких как пожар, наводнение, землетрясение и др. или влияния случайных внешних факторов, как броски напряжения и пр.).

# ТЕХНИЧЕСКИЕ ХАРАКТЕРИСТИКИ

**Порты для подключения ПК** 8 портов VGA

**Порты для подключения консоли управления** Монитор (локальный): VGA Клавиатура (локальная): USB Type-A Мышь (локальная): USB Type-A

**Порт Ethernet** Порт 10/100Base-TX

**Вес** 4,6 кг **Размеры (Д x Ш x В)** 570 x 480 x 44 мм

**Питание** Адаптер питания: - Выход: 12 В постоянного тока

**Температура** Рабочая: от -50 до 80 °С Хранения: от -20 до 60 °С

**Влажность** От 0% до 80% без конденсата

#### **Порты для подключения внешних носителей** 2 порта USB Type-A

# ТЕХНИЧЕСКАЯ ПОДДЕРЖКА

Обновления программного обеспечения и документация доступны на Интернет-сайте D-Link. D-Link предоставляет бесплатную поддержку для клиентов в течение гарантийного срока. Клиенты могут обратиться в группу технической поддержки D-Link по телефону или через Интернет.

Техническая поддержка компании D-Link работает в круглосуточном режиме ежедневно, кроме официальных праздничных дней. Звонок бесплатный по всей России.

### **Техническая поддержка D-Link:**

8-800-700-5465

### **Техническая поддержка через Интернет:**

http://www.dlink.ru e-mail: support@dlink.ru

**Изготовитель:** Д-Линк Корпорейшн, 114, Тайвань, Тайпей, Нэйху Дистрикт, Шинху 3-Роуд, № 289

### **Уполномоченный представитель, импортер:**

ООО "Д-Линк Трейд" 390043, г. Рязань, пр. Шабулина, д.16 Тел.: +7 (4912) 503-505

### **Офисы:**

Москва, Графский переулок, 14 Тел. : +7 (495) 744-00-99 E-mail: mail@dlink.ru Россия Україна

Київ, вул. Межигірська, 87-А Тел.: +38 (044) 545-64-40 E-mail: ua@dlink.ua

Қазақстан Алматы, Құрманғазы к-cі,143 үй Тел.: +7 (727) 378-55-90 E-mail: almaty@dlink.ru

## **Комплект постачання**

**8-ПОРТОВИЙ KVM-ПЕРЕМИКАЧ KVM-OVER-IP** DKVM-IP8

**4 КАБЕЛЯ KVM З РОЗ' МАМИ VGA ТА USB Э** ДЛЯ ПIДКЛЮЧЕННЯ DKVM-IP8 ДО КОМП'ЮТЕРIВ

#### **АДАПТЕР ЖИВЛЕННЯ**

#### **CD-ДИСК 2 КРОНШТЕЙНИ ДЛЯ ВСТАНОВЛЕННЯ В СТIЙКУ**

#### **КОРОТКИЙ ПОСIБНИК ЗI ВСТАНОВЛЕННЯ**

Якщо що-небудь з перерахованого вiдсутня, завернiться до Вашого постачальника.

## **Встановлення DKVM-IP8**

DKVM-IP8 підтримує можливість «гарячого» підключення - виконувати установку пристрою можна не вимикаючи комп'ютери.

- 1. Підключіть роз'єм клавіатури USB до консольного порту USB на DKVM-IP8.
- 2. Підключіть роз'єм миші USB до консольного порту USB на DKVM-IP8.
- 3. Підключіть 15-контактний HDB-роз'єм VGA-кабелю, підключенного до монітора, до консольного VGA-порту на DKVM-IP8.

Кроки, описані нижче, виконуються для кожного комп'ютера, що підключається до DKVM-IP8.

- 4. Підключіть VGA-роз'єм KVM-кабелю до VGA-порту на DKVM-IP8.
- 5. Підключіть роз'єм USB KVM-кабелю до порту USB на задній панелі корпусу комп'ютера.

6. Підключіть VGA-роз'єм KVM-кабелю до VGA-порту на задній панелі корпусу комп'ютера. Встановлення DKVM-IP8 завершено.

### **Переключення мiж комп'ютерами**

DKVM-IP8 дозволяє швидко і просто перемикатися між комп'ютерами за допомогою кнопок, розташованих на переднiй панелi пристрою.

### **Примiтка: Не перемикайте комп'ютер не дочекавшись завершення його завантаження.**

#### **"Гарячi клавiшi"**

**Home / Caps Lock / Scroll Lock / Num Lock** Протягом 2 секунд двiчi натиснiть клавiшу про активацію режиму «Гарячі клавіші». За замовчуванням, для входу в цей режим використовується клавіша Home. В якості інших варіантів можна використовувати клавіші Caps Lock, Scroll Lock або Num Lock. для включення режиму «Гарячі клавіші», після чого прозвучить звуковий сигнал, що сповіщає Перемикатися мiж комп'ютерами також можна за допомогою «гарячих клавiш».

**Home + Home** ... **Caps Lock / Scroll Lock /** ...потiм натиснiть **Num Lock**  $\boxed{1}/\boxed{2}$  $\boxed{\uparrow}$  $\left(\downarrow\right)$ /...  $\bigodot$  $\bigoplus$ або або ...потiм натиснiть ...потiм натиснiть ...потiм натиснiть пiдтвердження ...потiм натиснiть

Включення режиму «Гарячі клавіші»

Перехiд в режим «Горячi клавiшi» з використанням клавiшi Caps Lock / Scroll Lock / Num Lock

Перемикання на ПК1 / ПК2 / ...

Перемикання на наступний ПК

Перемикання на попереднiй ПК

Включення/вiдключення звукового сигналу

...потiм натиснiть Перехiд в режим автоматичного сканування,<br>Перехiд в режим автоматично переключитися в дваго какий дозволяє автоматично переключитися в двагость двагость який дозволяє автоматично переключитися на наступний пiсля закiнчення iнтервалу сканування (за замовчуванням 5 секунд). Для виходу з цього режиму натиснiть будь-яку клавiшу

Примiтка: Доступ до «гарячих клавiшах» можна отримати через OSD меню. Для входу в OSD меню натиснiть Home + Home + Enter.

Примiтка: При використаннi OSD меню можна натискати клавiшi, перебуваючи в головному меню. У OSD меню можна натиснути клавiшу ↓ або ↑ для вибору вiдповiдного порту, а потiм натиснути клавiшу Enter для перемикання на цей порт. Примiтка: Для скидання налаштувань DKVM-IP8 натиснiть Home + Home + F11.

8

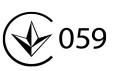